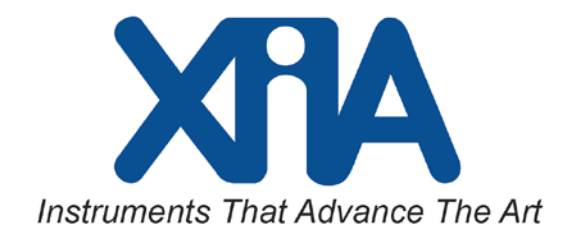

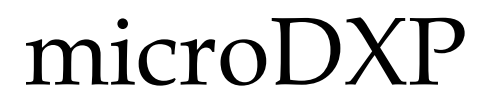

# Gain Specification

Version 3.24 October 3, 2016

microDXP Hardware Revision: H (8)

# ProSpect Software

Software Revision: 1.0.29

# XIA LLC

31057 Genstar Rd Hayward, CA 94544 USA Email: support@xia.com Tel: (510) 401-5760; Fax: (510) 401-5761 <http://www.xia.com/>

Information furnished by XIA LLC is believed to be accurate and reliable. However, no responsibility is assumed by XIA for its use, or for any infringements of patents or other rights of third parties which may result from its use. No license is granted by implication or otherwise under any patent or patent rights of XIA. XIA reserves the right to change hardware or software specifications at any time without notice.

# **Introduction**

This specification pertains only to the new (blue) microDXP pictured on the right below.

The original (green) microDXP used an off-the-shelf variable gain amplifier (VGA) to implement a continuously adjustable analog gain for both dynamic ranging and energy calibration. The single 'base gain knob' was easy to use, but we've found that VGA devices introduce excessive noise, temperature drift, and significant non-linearities into the signal.

In a significant departure from the previous design, the updated (blue) microDXP design now employs a digitally-controlled switched-gain amplifier architecture with 16 coarse analog gain settings to prepare the signal for digitization in concert with finely adjustable digital gain for energy calibration. This approach adds some complexity to command and control because there are now two separate 'base gain knobs', but yields a superior pulseheight measurement. As before, a separate bin width setting defines the granularity, and thus the file size, of the MCA energy spectrum.

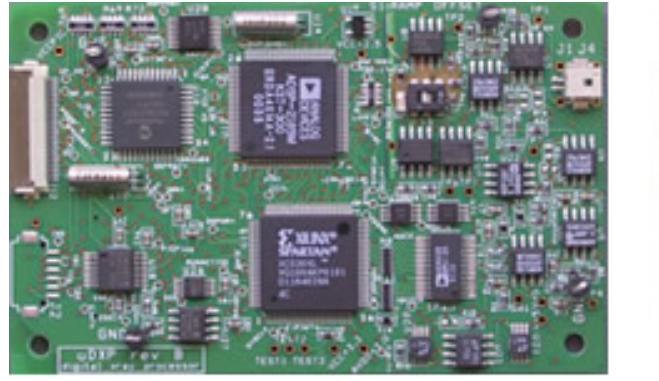

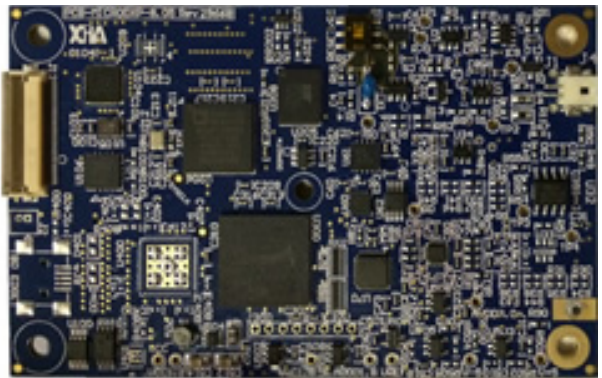

Figure 1: The new microDXP pictured on the right was released in 2015.

# **Target Audience Advisory**

This document goes into various minute details of the microDXP hardware and firmware that most users will find tedious and confusing. Only those who intend to fine-tune the gain in the field, e.g. to account for temperature fluctuations or detector effects, will require the level of detail presented here.

XIA's ProSpect software application provides an intuitive user interface atop the Handel device driver to directly set the gain and also to fine-tune it via ROI-based calibration. Unique gain settings can be stored in on-board non-volatile memory for every combination of peaking time and MCA format. For most applications ProSpect can thus be used in the lab to first fine-tune and save the required gain settings such that energy calibration is subsequently maintained without the need to fine-tune the gain in the field.

# **Hardware Implementation**

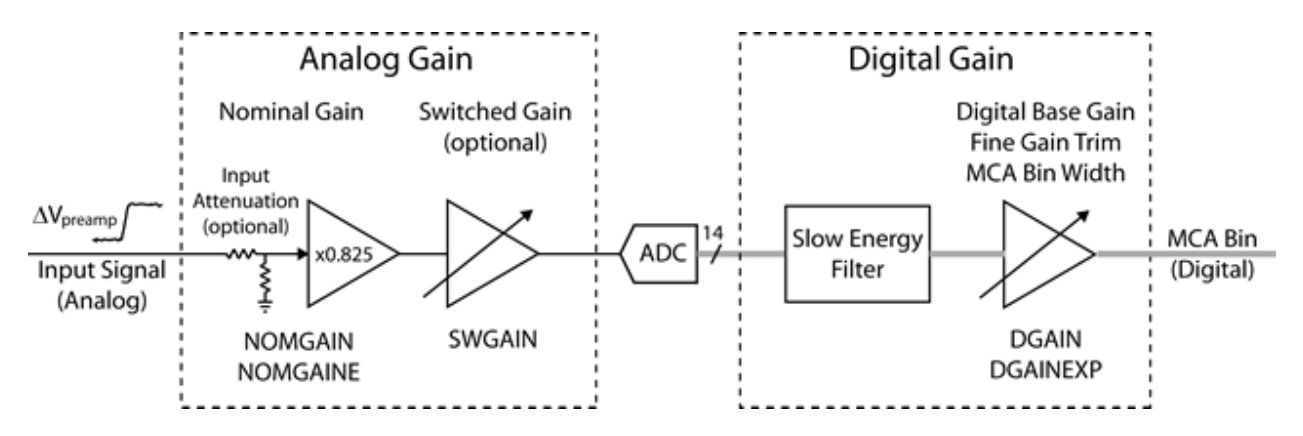

Figure 2: The new (blue) microDXP gain architecture

The new gain architecture is depicted above. The overall transfer function between an input x-ray pulse with height  $\Delta V_{Preamp}$  and the resulting MCA Bin can be expressed as:

$$
MCA Bin = \frac{Digital Gain * Analog Gain * \Delta V_{Preamp} * 16384}{2.0 V}
$$
  
Equation 1

### **Analog Gain**

The Analog Gain includes all gain elements in the front-end analog circuitry, i.e. it determines the pulse-height at the ADC, ∆V<sub>ADC,</sub> for an input pulse-height ∆V<sub>Preamp</sub>:

$$
\Delta V_{ADC} = Analog Gain * \Delta V_{Preamp}
$$
  
Equation 2

The 14-bit ADC has an input range of 2.0V, thus the digitized pulse height in terms of least-significant-bits is:

$$
\Delta ADC = \frac{\Delta V_{ADC} * 16384}{2.0 \text{ V}} = \frac{\text{Analog Gain} * \Delta V_{\text{Preamp}} * 16384}{2.0 \text{ V}}
$$

Equation 3

The Analog Gain is defined as the product of a fixed component called the Nominal Gain and the software-controlled component called the **Switched Gain**:

Analog Gain = Nominal Gain \* **Switched Gain**

Equation 4

The digitally-controlled **Switched Gain** circuit, with 16 discrete settings, allows the Analog Gain to be set according to the dynamic range of the input signal: it must be large

enough such that electronic noise is sufficiently digitized, but small enough that the largest x-rays of interest fit well within the ADC input range. As a rule of thumb, the largest xrays of interest should span no more than 50% of the ADC input range. Note that a customer-defined fixed-gain hardware assembly option, i.e. wherein the Nominal Gain is customer-defined and the **Switched Gain** circuit is omitted, is available in high-volume production for applications where the dynamic range of the input signal will not change.

#### **Nominal Gain**

The Nominal Gain is independent of software control. It is determined by the fixed amplification stages in the microDXP analog front-end circuit and by the Input Attenuation setting, described in the previous section. By default, the Nominal Gain is:

Nominal Gain  $= 0.825 *$  Input Attenuation

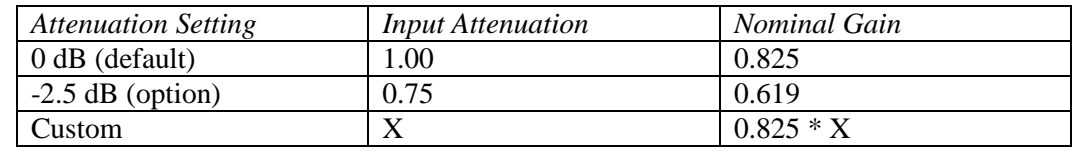

Table 1: Relationship between Input Attenuation and Nominal Gain

#### **Switched Gain**

The **Switched Gain** is implemented with a new CMOS switched-feedback circuit with 16 discrete gain values controlled by the DSP parameter SWGAIN. The **Switched Gain** is linear-in-dB with SWGAIN, with approximately 1.7 dB increment, and units normalized to the **Base Gain** acquisition value in Handel.

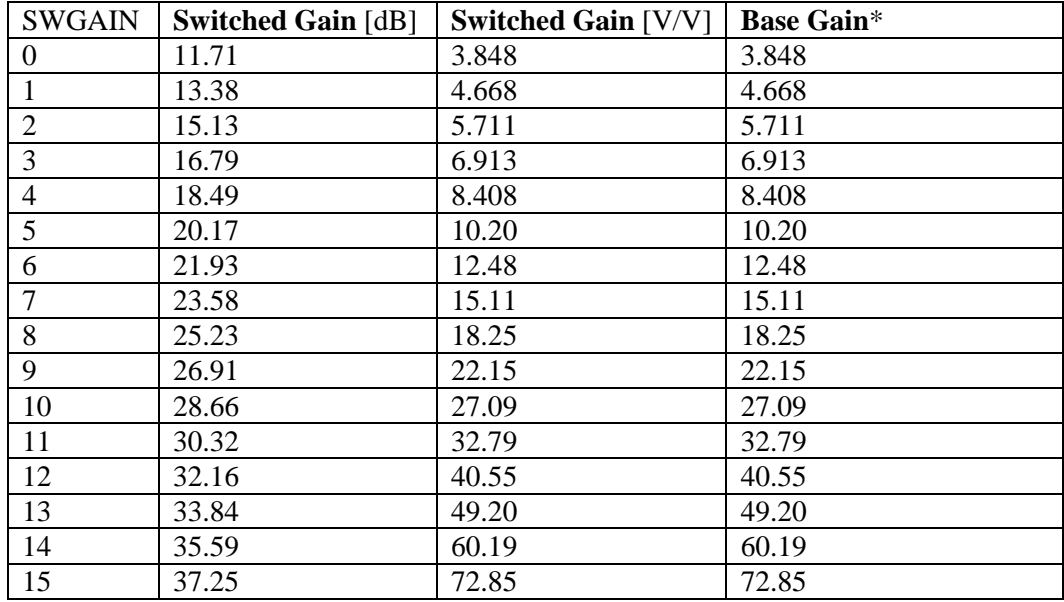

\* **Base Gain** values shown assume that the **Digital Base Gain** = 1.000

<span id="page-3-0"></span>Table 2: Relationship between SWGAIN, **Switched Gain** and **Base Gain**

#### **Analog Gain Options**

The new switched-gain circuit is included in the standard assembly variant, allowing the microDXP to be optimized for a wide range of x-ray energies. The circuit is omitted in the fixed gain assembly variant. In either case the Analog Gain can be further optimized via input-attenuation as described below.

#### **Fixed Gain Option**

The microDXP can alternatively be built with a user-defined fixed analog gain, i.e. with custom Nominal Gain and the switched-gain circuit omitted. The gain tolerance will typically be a fraction of one percent, which is easily corrected via multiplication in the digital filter. The fixed-gain option may offer better performance and lower power consumption in applications where the dynamic range of the input signal will not change.

#### **Hardware Setting: Input Attenuation**

The microDXP includes a resistor divider circuit at the input. By default the divider is bypassed via the solder short at RG1, such that the Input Attenuation is 0 dB (no attenuation). A standard attenuation option can be selected with just a soldering iron, by opening the solder-short at RG1 and closing the solder-short at RG2. A customer-defined input attenuation circuit can be implemented in high-volume production.

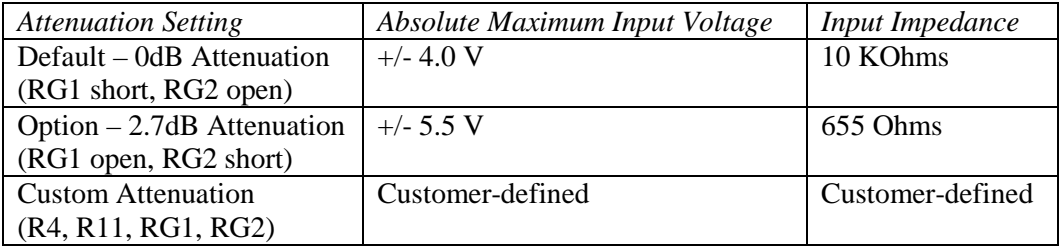

Table 3: The attenuation setting determines the absolute maximum input voltage range and input impedance

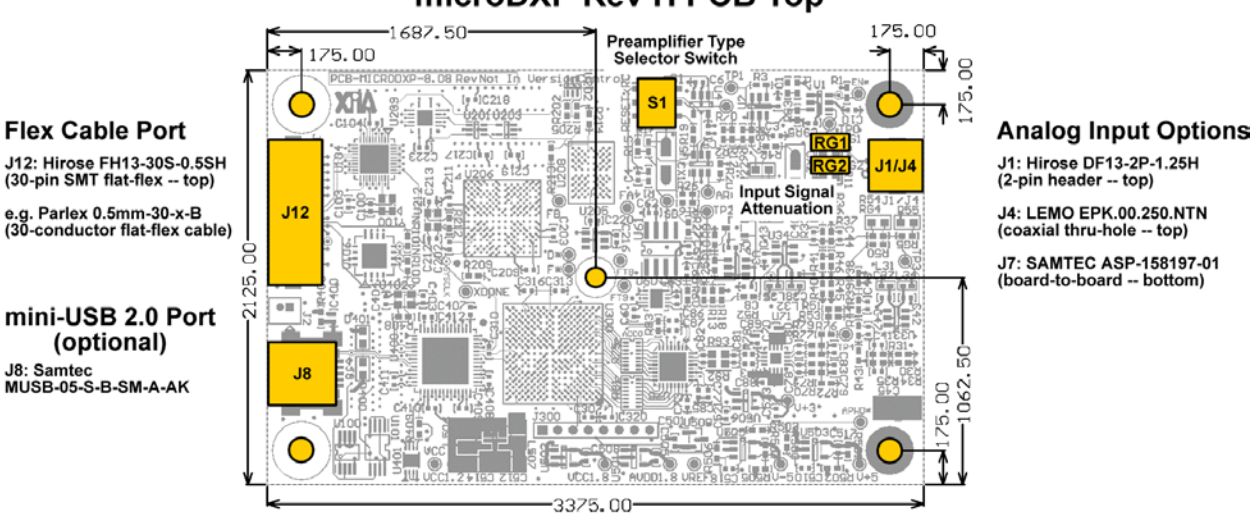

## microDXP Rev H PCB Top

Figure 3: microDXP connector locations and part numbers, TOP SIDE.

### **Digital Gain**

The Spartan-6 FPGA can perform digital multiplications in real time, allowing for a Digital Gain setting that is applied to the output of the slow energy filter to adjust the measured energy, i.e. the MCA bin, versus the digitized x-ray pulse amplitude.

MCA Bin = Digital Gain \* ∆ADC

Equation 6

The Digital Gain is controlled via three separate settings, i.e. Handel acquisition values: The **Digital Base Gain**, which compensates for the coarse Analog Gain, the **Fine Gain Trim**, which addresses any peaking-time-dependent shifts in the measurement, and the **MCA Bin Width**, which sets the granularity and thus file size of the MCA spectrum.

> Digital Gain = **Digital Base Gain** \* **Fine Gain Trim** <sup>2</sup>(**MCA Bin Width** - 1)

> > Equation 7

<span id="page-5-0"></span>The resultant Digital Gain is stored in the DSP parameters DGAIN (UQ1.15 format unsigned mantissa) and DGAINEXP (2's-complement signed exponent).

> $\text{Digital Gain} = \frac{\text{DGAN}}{32768} * 2^{\text{DGANEXP}}$ Equation 8

#### **Thresholds: Independent of Digital Gain!**

The Digital Gain is applied as the very last step in the digital filtering pipeline, thus the Trigger, Baseline and Energy thresholds are independent of the Digital Gain. The **Digital Base Gain**, **Fine Gain Trim**, and **MCA Bin Width** can thus be modified with no effect on thresholds. The thresholds should, however, be adjusted any time the **Switched Gain** has been modified.

# **Software Control**

The **Switched Gain**, **Digital Base Gain**, **Fine Gain Trim** and **MCA Bin Width** are controlled by the host computer or embedded processor. This section describes the settings both in the ProSpect software and at the RS-232 command level.

#### **ProSpect/Handel: No Changes**

The changes to the microDXP gain architecture are transparent at the ProSpect application level, i.e. the Handel driver determines the hardware revision and variant, and automatically adjusts the analog and digital gain according to the original acquisition values: **Base Gain** and **Fine Gain Trim**. As before, the bin size (**eV/Bin**) of the MCA spectrum is determined by the **MCA Bin Width** and **Dynamic Range** settings.

#### **RS-232: Significant Changes**

The new gain architecture requires significant changes at the RS-232 command level, because there are now separate analog and digital 'base gain knobs'. The **Base Gain** is no longer directly modified via command 0x88. Instead the **Switched Gain** must be set via the new command 0x9B, and the **Digital Base Gain** set via the new command 0x9C. The **Fine Gain Trim** is still set via command 0x91, but the units of GAINTWEAKn have changed as specified in [Equation 14](#page-13-0) of this document.

#### **Preliminaries**

This specification does not apply to the legacy (green) microDXP! Furthermore, the switched gain circuit is not included on any fixed-gain hardware assembly variant of the new microDXP. The microDXP hardware revision and Gain Mode should thus first be verified to prevent misuse of the command set.

#### **microDXP Hardware Revision**

The microDXP hardware revision is encoded into the full serial number, retrieved with the command 0x48: Read Serial Number. The ASCII string looks like:

#### UDXxxVVxxxxxxxxx

Where "VV" is the hardware revision. The new microDXP has the letter "H", the major revision, followed by a number representing the minor revision. If your microDXP has the letter "A" through "G" (rather than "H"), please ignore this specification and instead refer to legacy documentation.

#### **ProSpect/Handel**

The microDXP serial number is displayed along the bottom right of the main window in ProSpect, and also in the **Information** tab of the **Board Information** window, accessible under the **Tools** menu. Note that Handel, and thus ProSpect, determines the hardware revision and appropriately adjusts the gain according to the **Base Gain** and **Fine Gain Trim** acquisition values.

#### **RS-232**

The serial number is read via command 0x48: Read Serial Number.

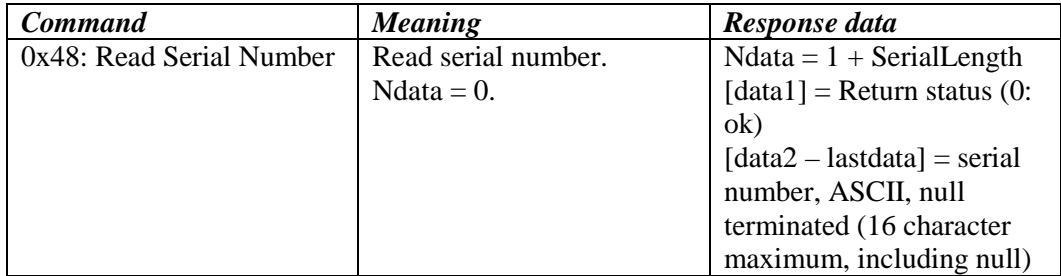

Table 4: RS-232 Command 0x48: Read Serial Number

#### **Gain Mode**

The Gain Mode (DSP parameter GAINMODE) defines the microDXP hardware gain variant, as shown i[n Table 5.](#page-7-0)

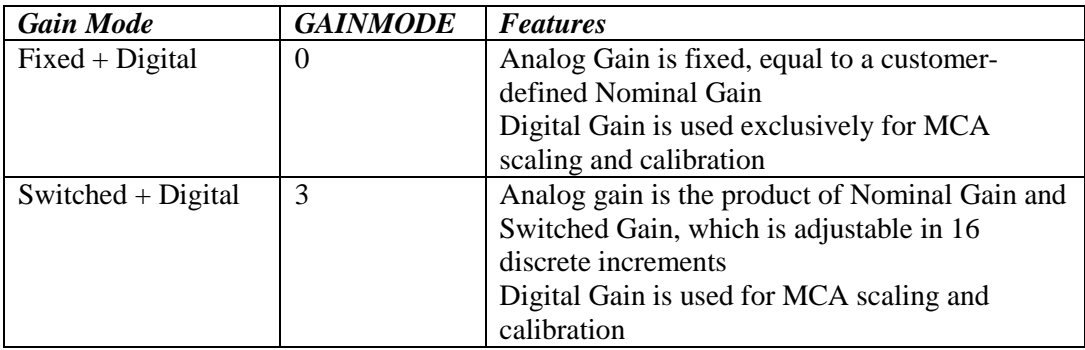

<span id="page-7-0"></span>Table 5: Gain Mode definitions

#### **ProSpect/Handel**

The Gain Mode is displayed in the **Information** tab of the **Board Information** dialog, accessible under the **Tools** menu. It can alternatively be determined from the value of GAINMODE in the **DSP Parameters** window, also accessible under the **Tools** menu. Note that Handel determines the Gain Mode and appropriately adjusts the gain according to the **Base Gain** and **Fine Gain Trim** acquisition values.

#### **RS-232**

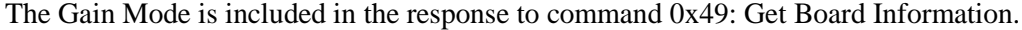

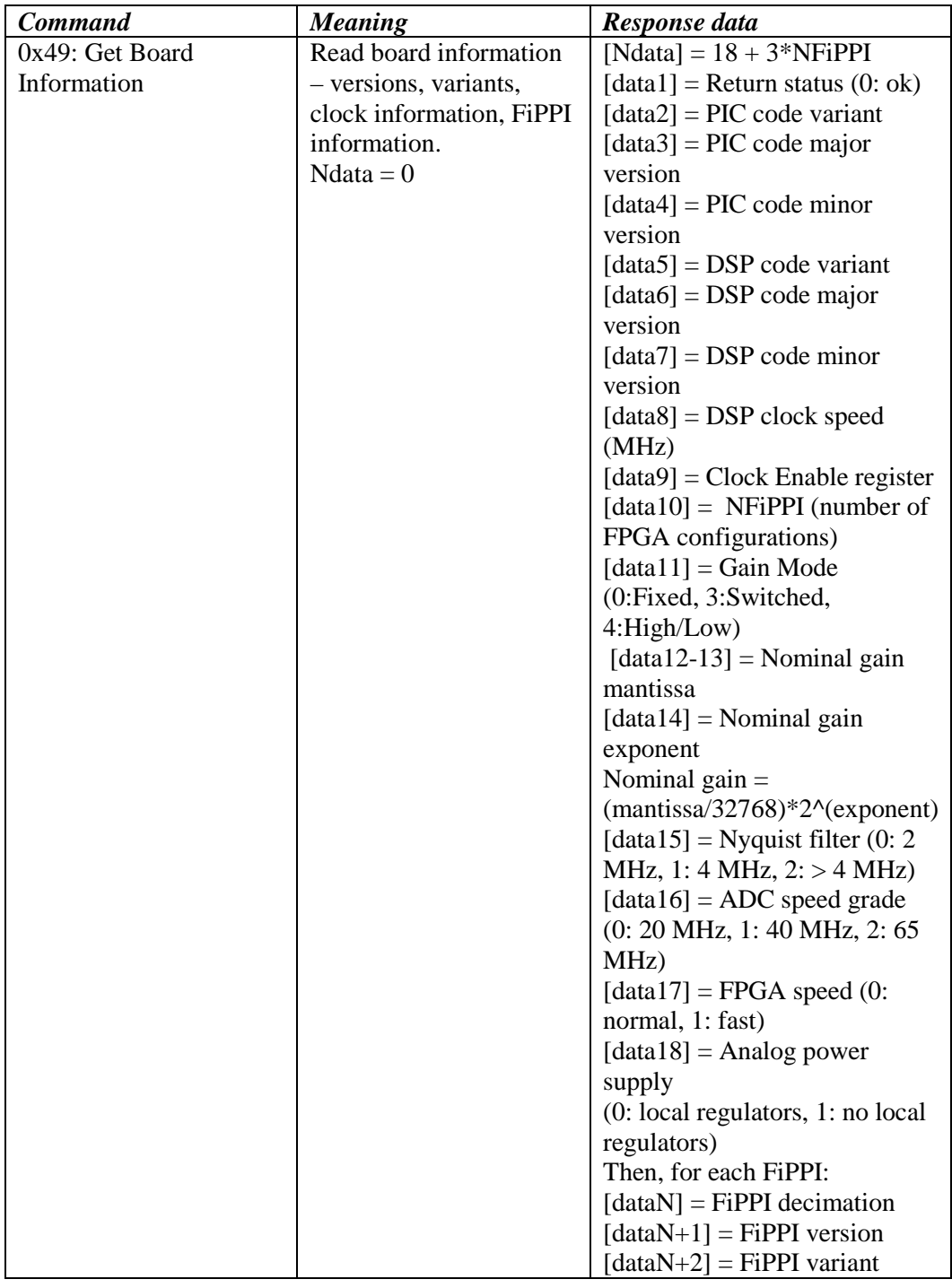

Table 6: RS-232 Command 0x49: Get Board Information

### **Switched Gain**

The **Switched Gain** circuit, if installed, is controlled by the DSP Parameter SWGAIN. It is constrained to the values 0 to 15, and should be set to match the dynamic range of the preamplifier input signal with the ADC. The **Digital Base Gain**, described in the next section, is then set to achieve a precise energy calibration.

Note that the Trigger, Baseline, and Energy thresholds, if enabled, should be re-adjusted after the Switched Gain has been modified.

#### **ProSpect/Handel**

ProSpect makes this part easy. In ProSpect the Handel acquisition values **Switched Gain** and **Digital Base Gain** are combined into a single setting called the **Base Gain**, a continuously variable number with units ranging from 1 to 100, with 3 digits of precision, which is equivalent to the original microDXP **Base Gain** setting.

#### **Base Gain** = **Switched Gain** \* **Digital Base Gain**

Equation 9

<span id="page-9-1"></span>The default **Base Gain** setting of 4.668 serves as a good starting point for most detectors. If the Preamplifier Gain is known, use [Equation 10](#page-9-0) as a starting point. However accurate the preliminary setting, the ROI calibration tool can subsequently be used to make adjustments, as described in the **Digital Base Gain** section below.

**Base Gain** = 
$$
\frac{1184}{\text{Dynamic Range [keV]} * \text{Preamplifier Gain} [\frac{mV}{keV}]}
$$

Equation 10

<span id="page-9-0"></span>Note that the **Dynamic Range** is the energy range of the spectrum, expressed in keV, as described further at the end of this document.

#### **RS-232**

Pick the SWGAIN value from [Table 2](#page-3-0) for which the corresponding **Base Gain** best fits [Equation 10,](#page-9-0) such that the largest x-rays of interest span roughly 50% of the ADC input range.

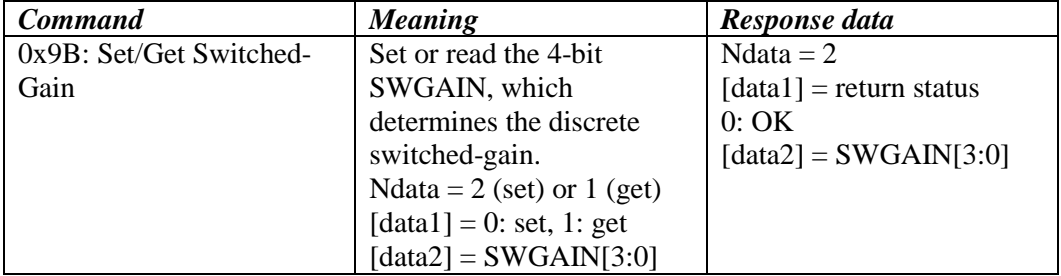

Table 7: RS-232 Command 0x9B: Set/Get Switched-Gain

### **Digital Base Gain**

The **Digital Base Gain** compensates for the granularity of the analog **Switched Gain**, and as such should range slightly beyond the **Switched Gain** increment of 1.7 dB, or roughly +/- 22%. Its preliminary setting is derived from [Equation 9](#page-9-1) and [Equation 10,](#page-9-0) based on the **Switched Gain** setting selected from [Table 2.](#page-3-0)

**Digital Base Gain** <sup>=</sup><sup>1184</sup> **Dynamic Range** [keV]  $^*$  Preamp Gain [ $\frac{\text{mV}}{\text{keV}}$ ]  $^*$  **Switched Gain** 

Equation 11

<span id="page-10-0"></span>It is stored in a new pair of GENSET parameters DGAINBASE (UQ1.15 format unsigned mantissa) and DGAINBASEEXP (2's-complement signed exponent),

> $\text{Digital Base Gain} = \frac{\text{DGANBASE}}{32768} * 2^{\text{DGANBASEEXP}}$ Equation 12

For best results DGAINBASE should be constrained between 32768 and 65535, and DGAINBASEEXP between -2 and 1.

#### <span id="page-10-1"></span>**ProSpect/Handel**

See the **Switched Gain** section above for a description of the combined **Base Gain** acquisition value in ProSpect. The preliminary setting from [Equation 10](#page-9-0) will almost certainly need to be adjusted in practice. ProSpect accommodates this easily via the ROI calibration feature.

- 1. At this point the **Fine Gain Trim** should be at its default value of 1.000. If this is not the case, reset the **Fine Gain Trim** in the PARSET area of the **Acquisition** tab to 1.000 and press the **[Apply]** button below.
- 2. After acquiring a preliminary energy spectrum in the **MCA** tab, select a known peak and enter its energy in the **Calib. (keV)** field of the **ROI** table. Make sure the selected ROI is active, i.e. it has the green check mark in the left-most column of the table.
- 3. Press the **[Calibrate ROI]** button to automatically adjust the **Base Gain**.
- 4. Press the **[Start Run]** button to acquire more data. Compare the **Mean** energy in the **ROI** table to the calibration energy entered.
- 5. If the **Base Gain** was modified significantly enough in step 3 above to change the coarse analog **Switched Gain** setting, the **Mean** energy may still be off by up to 1%. In this case, repeat steps 3 and 4 as necessary to achieve the desired accuracy.
- 6. Press the **[Save]** button to save the **Base Gain** to the current GENSET.

#### **RS-232**

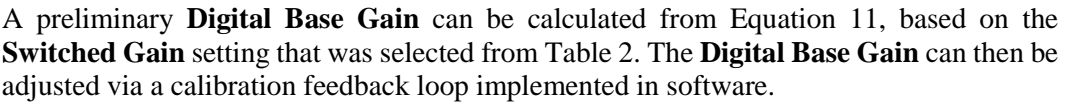

| <b>Command</b>             | <b>Meaning</b>               | Response data             |
|----------------------------|------------------------------|---------------------------|
| 0x9C: Set/Get Digital Base | Set or read the 16-bit       | Ndata $=$ 4               |
| Gain Value                 | DGAINBASE (0.16              | $[data1]$ = return status |
|                            | mantissa) and signed 8-bit   | 0:OK                      |
|                            | <b>DGAINBASEEXP</b>          | $\lceil data2 \rceil =$   |
|                            | (exponent), which            | DGAINBASE[7:0]            |
|                            | determine the Digital Base   | $\lceil data3 \rceil =$   |
|                            | Gain.                        | DGAINBASE[15:8]           |
|                            | Ndata = $4$ (set) or 1 (get) | $\lceil data4 \rceil =$   |
|                            | $[data1] = 0$ : set, 1: get  | DGAINBASEEXP[3:0]         |
|                            | [data2] $=$                  |                           |
|                            | DGAINBASE[7:0]               |                           |
|                            | $\lceil data3 \rceil =$      |                           |
|                            | DGAINBASE[15:8]              |                           |
|                            | $\lceil data4 \rceil =$      |                           |
|                            | DGAINBASEEXP[7:0]            |                           |

Table 8: RS-232 Command 0x9C: Set/Get Digital Base Gain

#### **MCA Bin Width and Number MCA Bins**

The microDXP MCA format is quite flexible, with adjustable **Number MCA Bins** ranging up to 8192, and adjustable granularity via the **MCA Bin Width** setting. The DSP doesn't constrain the relationship between these settings, so it's possible to define a spectrum that exceeds the practical limits of the ADC, which should be avoided. As a rule-of-thumb, the product of **Number MCA Bins** and **MCA Bin Width** should not exceed 8192.

| Number MCA Bins | MCA Bin Width               | Bin Size        | <b>Energy Range</b> |
|-----------------|-----------------------------|-----------------|---------------------|
| 8192            |                             | 5 eV            | 40.96 keV           |
| 8000            |                             | 5 eV            | $40.00 \text{ keV}$ |
| 4096            |                             | 5 eV            | 20.48 keV           |
| 4000            |                             | 5 eV            | $20.00 \text{ keV}$ |
| 4096            | $\overline{2}$              | $10 \text{ eV}$ | $40.96 \text{ keV}$ |
| 4000            | $\mathcal{D}_{\mathcal{L}}$ | $10 \text{ eV}$ | $40.00 \text{ keV}$ |
| 2048            |                             | 5 eV            | $10.24 \text{ keV}$ |
| 2000            |                             | 5 eV            | $10.00 \text{ keV}$ |
| 2048            | $\overline{2}$              | $10 \text{ eV}$ | $20.24 \text{ keV}$ |
| 2000            | 2                           | $10 \text{ eV}$ | 20.00 keV           |
| 2048            | 4                           | 20 eV           | $40.96 \text{ keV}$ |
| 2000            |                             | 20 eV           | $40.00 \text{ keV}$ |

Table 9: Bin Size and Energy Range as a function of **Number MCA Bins** and **MCA Bin Width**, with a **Dynamic Range** of 40 keV. Note that the product of **Number MCA Bins** and **MCA Bin Width** is always 8192 or less.

When the of **Number MCA Bins** and **MCA Bin Width** product equals 8000, the energy range of the MCA spectrum is exactly equal to the **Dynamic Range**, corresponding to voltage pulses that span 50% or less of the ADC input range, a practical measurement limit. Note that the Bin Size and Energy Range can be calculated according to [Equation 17](#page-14-0) and [Equation 18](#page-14-1) below.

The **Number MCA Bins**, stored in the GENSET parameter MCALEN, does not affect the Digital Gain. The **MCA Bin Width**, which defines the granularity of the MCA spectrum, *does* affect the Digital Gain, per [Equation 7.](#page-5-0) It is defined by the GENSET parameters BINGRANULAR and BINMULTIPLE, as shown in [Equation 13.](#page-12-0) When the user sets BINGRANULAR  $\leq$  3, the DSP then sets BINMULTIPLE. Alternatively, the user can set BINGRANULAR  $= 4$  (custom setting), and then set BINMULTIPLE directly to any integer.

 $MCA$  Bin Width = BINMULTIPLE =  $2^{BINGRANULAR}$ 

#### Equation 13

<span id="page-12-0"></span>For simplicity, we recommend setting the BINGRANULAR = 4, such that the **MCA Bin Width** is set directly via BINMULTIPLE.

#### **ProSpect**

The **Number MCA Bins** and **MCA Bin Width** are edited directly in the GENSET area of the **Acquisition** tab of the **Settings** panel. Note the corresponding change in the Bin Size (**eV/Bin** value), when **MCA Bin Width** is modified, per [Equation 18](#page-14-1) below.

#### **RS-232**

The RS-232 command to set MCALEN is 0x85. The bin width is set via command 0x84 according to the granularity required by the user.

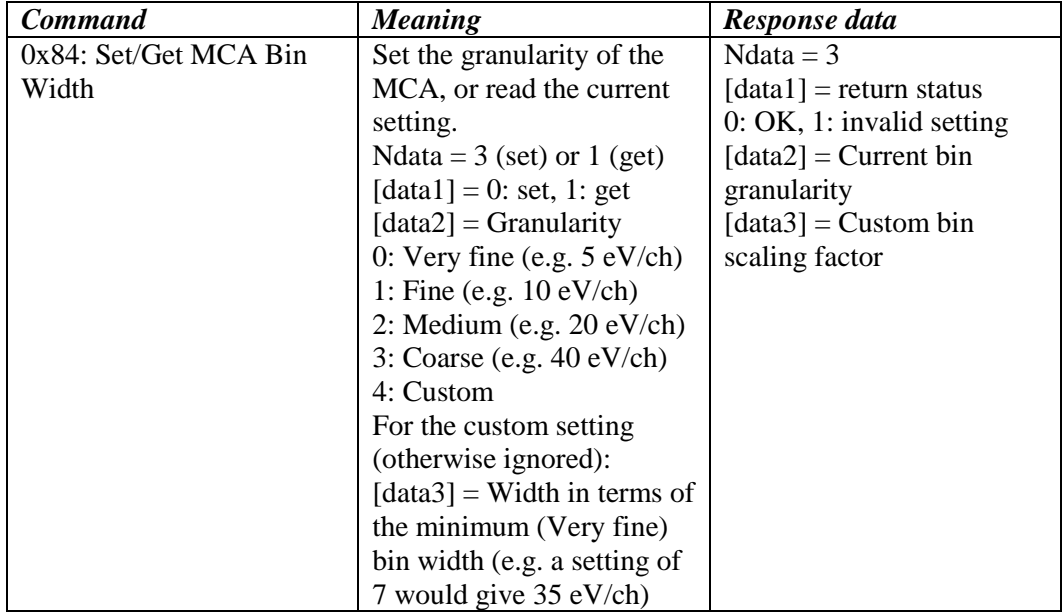

| 0x85: Set/Get Number of | Set or read the number of       | Ndata $=$ 5                  |
|-------------------------|---------------------------------|------------------------------|
| <b>MCA Bins</b>         | MCA bins (max 8192) and         | $[data1]$ = return status    |
|                         | the offset (normally 0).        | $0: OK$ , 1: invalid setting |
|                         | Ndata = $5$ (set) or 1 (get)    | $[data2, data3] = Current$   |
|                         | $[data1] = 0$ : set, 1: get     | number of MCA bins (low      |
|                         | $[data2, data3] =$ Number of    | byte first)                  |
|                         | MCA bins (low byte first)       | $[data4, data5] = Current$   |
|                         | $[data4, data5] = 0$ ffset (the | MCA offset                   |
|                         | first bin of the spectrum;      |                              |
|                         | can be nonzero)                 |                              |

Table 10: RS-232 Commands 0x84: Set/Get MCA Bin Width, and 0x85: Set/Get Number of MCA Bins

#### **Fine Gain Trim**

After the **Base Gain** and MCA settings have been chosen such that a calibrated energy spectrum is produced, the user may then change the **Peaking Time** only to find that the energy calibration is slightly off. To first order the spectrum should remain calibrated, but a slight shift in the pulse-height measurement is not uncommon. This is addressed by storing a unique **Fine Gain Trim** setting for each **Peaking Time**. The **Fine Gain Trim** can be ignored if the energy is already calibrated to the required accuracy.

The **Fine Gain Trim**, which defaults to 1 and ranges from 0.5 to 2, is transformed to the UQ1.15 format unsigned mantissa DSP parameter GAINTWEAKn, where n is the GENSET identifier. GAINTWEAKn is constrained between the values 16384 and 65535.

#### GAINTWEAKn = **Fine Gain Trim** \* 32768

Equation 14

#### <span id="page-13-0"></span>**ProSpect**

The **Fine Gain Trim** can modified directly in the **Acquisition** tab of the **Settings** panel, but it is typically adjusted via the calibration routine described below. Note that this should only be done after the **Base Gain** has been properly set as described above, such that **Fine Gain Trim** retains a value close to 1.

- 1. Select a known peak in the MCA spectrum and enter its energy in the **Calib. (keV)** field of the **ROI** table, if it hasn't been entered already. Make sure the selected ROI is Active.
- 2. Press the **[Adjust Gain Trim]** button to automatically adjust the **Fine Gain Trim**.
- 3. Press the **[Start Run]** button to acquire more data. Compare the **Mean** energy in the **ROI** table to the calibration energy entered.
- 4. Repeat steps 2 and 3 until the fields match to the required precision.
- 5. Press the **[Save]** button to save the **Fine Gain Trim** to the current PARSET.

#### **RS-232**

Note that GAINTWEAKn as a function of Fine Gain Trim, as indicated in [Equation 14,](#page-13-0)  has changed from the original microDXP specification!

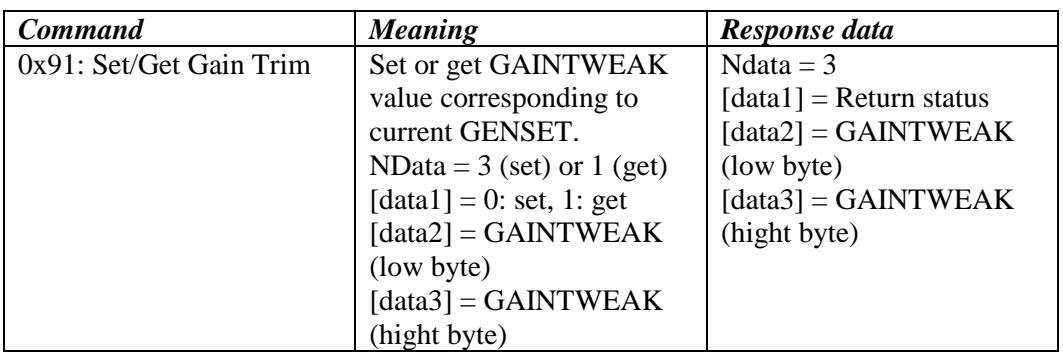

Table 11: RS-232 command 0x91: Set/Get Gain Trim

# **Bin Size and Energy Range**

Combining equations, we can express the MCA Bin corresponding to an x-ray with voltage amplitude  $\Delta V_{\text{Preamp}}$  fully in terms of ProSpect settings and hardware settings, as:

MCA Bin = 
$$
\frac{0.825 * Input\text{ Atten} * \text{Base Gain} * \text{ Fine Gain Trim} * \Delta V_{Preamp} * 16384}{2(MCA\text{ Bin Width} - 1) * 2.0 \text{ V}}
$$
  
Equation 15

The final step is to assign an energy value to the MCA bin, i.e. define the bin size (**eV/Bin**), such that:

Energy = MCA Bin \* **eV/Bin**

Equation 16

And:

#### MCA Energy Range = **Number MCA Bins** \* **eV/Bin**

Equation 17

#### <span id="page-14-0"></span>**Dynamic Range**

In ProSpect the bin size is defined by the **Dynamic Range**, a software-only setting that assigns an energy in kilo-electron-Volts (keV) to an x-ray voltage pulse that spans 48.8% of the ADC input range.

> **eV/Bin** <sup>=</sup> **Dynamic Range** \* **MCA Bin Width** 8000 Equation 18

<span id="page-14-1"></span>The **Dynamic Range** setting should correspond to the highest measurable energy, respective of the detector, preamplifier and experimental conditions. A typical x-ray dynamic range is 40 keV or 80 keV, though some thin-window detectors intended for soft x-rays may work best with the minimum 20 keV setting. Because this is a software-only setting, it is applied immediately upon selection from the drop-down list.

# **Example: 2.5 mV/keV Preamplifier and 40 keV Dynamic Range with 5 eV bins**

This is an 8000-bin, fine-granularity spectrum with a typical x-ray detector preamplifier. We recommend that you use a known x-ray source at a moderately low input count rate, and first select a **Peaking Time** where near optimal energy resolution is expected.

### **ProSpect**

- 1. Set **Dynamic Range**  $\rightarrow$  40 keV (**Acquisition** tab, GENSET area). Note that this software-only setting takes effect immediately.
- 2. Set **Base Gain**  $\rightarrow$  11.84 per [Equation 10](#page-9-0) (**Acquisition** tab, GENSET area).
- 3. Set **Number MCA Bins**  $\rightarrow$  8192 (**Acquisition** tab, GENSET area).
- 4. Set **MCA Bin Width**  $\rightarrow$  1 (**Acquisition** tab, GENSET area). Press the [Apply] button. Note that the **eV/Bin** field above changes to "5 eV".
- 5. Adjust thresholds as necessary and acquire a spectrum in the MCA tab via the **[Start Run]** / **[Stop Run]** button.
- 6. Select a known energy peak with the ROI tools and enter its energy in the **Calib. (keV)** field of the ROI table and then press the **[Calibrate ROI]** button to adjust the **Base Gain**.
- 7. Repeat steps 6 and 7 as necessary, until the **Mean** value in the ROI table matches the energy to the desired accuracy.
- 8. Now change the **Peaking Time**, adjust thresholds as necessary and acquire a spectrum in the MCA tab via the **[Start Run]** / **[Stop Run]** button.
- 9. If necessary adjust the ROI limits around the known energy peak and then press the **[Adjust Gain Trim]** button to adjust the **Fine Gain Trim** for the new **Peaking Time**.
- 10. Repeat steps 9 and 10 for other **Peaking Time** values as necessary.

#### **RS-232**

- 1. Set Dynamic Range  $= 40$  keV. Although there is no Dynamic Range hardware setting[, Equation 10](#page-9-0) should still be used to calculate the preliminary Switched Gain and Digital Base Gain, i.e. the Base Gain.
- 2. [Equation 10](#page-9-0) yields Base Gain = 11.84
	- a. From [Table 2](#page-3-0) we see that  $SWGAN = 6$  yields the best approximation, i.e. Base Gain =  $12.48$  (with Digital Base Gain =  $1.000$ ):

 $CMD = 0x9B$ , Ndata =  $0x02$ , [data1] =  $0x00$  (set), [data2]=  $0x06$ **(SWGAIN)**

- b. Digital Base Gain =  $0.94872$  such that Base Gain = 11.84, per Equation [9.](#page-9-1) Following [Equation 12](#page-10-1) we get DGAINBGASE = 62175 (0xF2DF), and DGAINBASEEXP =  $-1$  (0xFF, in 8-bit 2's complement) : **CMD** =  $0x9C$ , Ndata =  $0x04$ ,  $\text{[data1]} = 0x00$  (set),  $\text{[data2]} = 0xDF$ **(DGAINBASE[7:0]) , [data3]= 0xF2 (DGAINBASE[15:8]) , [data4] = 0xFF (DGAINBASEEXP)**
- 3. Set Number MCA Bins  $= 8192$  (0x2000), with no offset: **CMD = 0x85, Ndata = 0x05, [data1] = 0x00 (set), [data2 ]= 0x00 (MCALEN[7:0]), [data3]= 0x20 (MCALEN [15:8]) , [data4]= 0x00 (MCALIMLO[7:0]), [data5]= 0x00 (MCALIMLO[15:8])**
- 4. Set MCA Bin Width  $= 1$ : **CMD** =  $0x84$ , Ndata =  $0x03$ , [data1] =  $0x00$  (set), [data2] =  $0x04$ **(BINGRANULAR custom), [data3]= 0x01 (BINMULTIPLE)** or, equivalently:  $\text{CMD} = 0x84, \text{Ndata} = 0x03, \text{[data1]} = 0x00 \text{ (set)}, \text{[data2]} = 0x00$ **(BINGRANULAR very fine), [data3]= 0xXX (BINMULTIPLE ignored)**